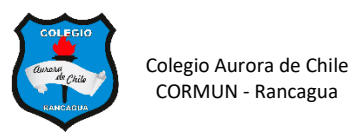

# **5° GENERACIÓN DE LOS COMPUTADORES 5° AÑOS - SEMANA 4**

**Revisa este link donde te doy las indicaciones finales sobre el trabajo.**

# **<https://youtu.be/Ok-oyO2Fl2Q>**

**ACTIVIDAD 1: Mira el siguiente video sobre la quinta generación para que te quede más claro.**

**[https://www.youtube.com/watch?v=eYqEy\\_kuzHI](https://www.youtube.com/watch?v=eYqEy_kuzHI)**

**ACTIVIDAD 2: Observa el PPT y completa las características de la 5° generación en tu cuaderno.**

#### *Quinta Generación (1983 al presente)*

**\_\_\_\_\_\_\_\_\_\_\_\_\_\_\_\_\_\_\_\_\_\_\_\_\_\_\_\_\_\_\_\_\_\_**

**\_\_\_\_\_\_\_\_\_\_\_\_\_\_\_\_\_\_\_\_\_\_\_\_\_\_\_\_\_\_\_\_\_\_\_\_\_\_\_\_\_\_**

- 1. Este generación ya no se caracteriza por los cambios que surge la máquina sino por los software que cada vez obligan a que los computadores sean
- 2. **Inteligencia artificial:** La inteligencia artificial es el campo de estudio que trata de aplicar los **\_\_\_\_\_\_\_\_\_\_\_\_\_\_\_\_\_\_\_\_\_\_\_\_\_\_\_\_\_\_\_\_\_\_\_\_\_\_\_\_\_\_\_\_\_\_\_** usados en la solución de problemas a la computadora.
- 3. **Robótica**: La robótica es el arte y ciencia de **\_\_\_\_\_\_\_\_\_\_\_\_\_\_\_\_\_\_\_\_\_\_\_\_\_\_\_\_\_\_\_\_\_\_\_\_\_\_\_\_\_\_** Están siendo diseñados con inteligencia artificial, para que puedan responder de manera más efectiva a situaciones no estructuradas.
- 4. **Sistemas expertos:** Un sistema experto es una aplicación de inteligencia artificial que usa una **\_\_\_\_\_\_\_\_\_\_\_\_\_\_\_\_\_\_\_\_\_\_\_\_\_\_\_\_\_\_\_\_\_\_\_\_\_\_\_\_\_\_\_\_\_** de la experiencia humana para ayudar a la resolución de problemas
- 5. **Redes de comunicaciones:** Los canales de comunicaciones que interconectan

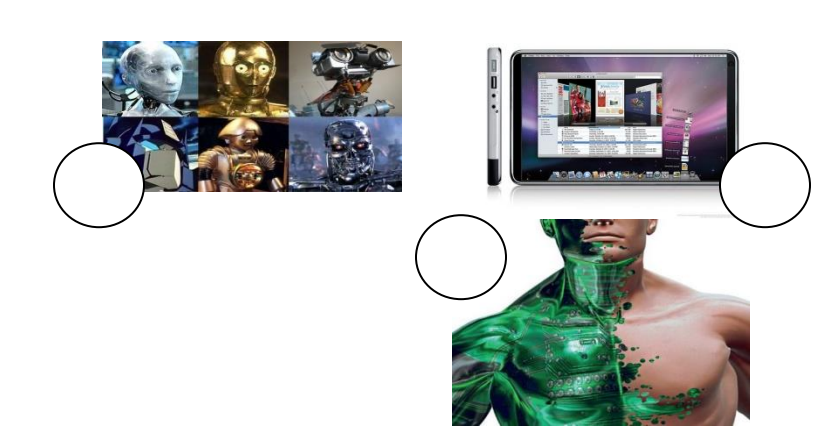

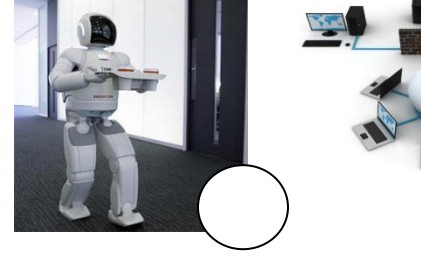

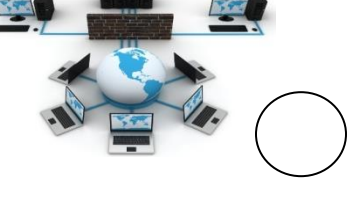

### **ACTIVIDAD 3.- PASOS PARA TERMINAR LA ELABORACIÓN DEL ALBUM DE LAS GENERACIONES.**

1.- Abre el archivo de tu álbum de Word.

2.- Elabora la portada del álbum en la primera hoja del documento.

3.- Continúa elaborando tu álbum con la información obtenida del ppt y la guía.

4.- Escribe dos características que copiaste en tu cuaderno, máximo dos por hoja insertando una imagen extraída de internet debajo de la oración. Repite lo mismo hasta terminar las dos generaciones. Letra Calibri tamaño 24

5.- Guarda el trabajo en tu computador.

### **ACTIVIDAD 4: ENVIAR TRABAJO PARA SU REVISIÓN**

## **PROCEDIMIENTO PARA ENVIAR EL ARCHIVO: En asunto debes respetar el siguiente orden:**

## - **Curso – nombre y apellido – nombre del trabajo**

**ejemplo**

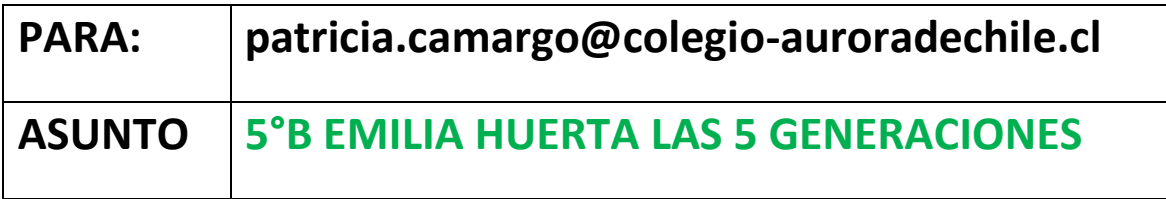